# Workbench

FIELD SOLUTIONS GUIDE

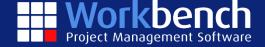

# Contents

| Introduction              | 2  |
|---------------------------|----|
| Integration               | 2  |
| Upvise Key Modules        | 3  |
| Contacts                  | 3  |
| Projects                  | 10 |
| Equipment                 | 16 |
| Useful User Functions     | 17 |
| Calendar                  | 17 |
| Tasks                     | 21 |
| Knowledge Base            | 24 |
| Forms                     | 26 |
| Data Collection           | 26 |
| Form Functionality        | 26 |
| Form Workflows            | 26 |
| Form Designer             | 27 |
| Forms Dashboard           | 27 |
| Form Desktop View         | 28 |
| Form Mobile View          | 29 |
| Form PDF                  | 30 |
| Access Options for Upvise | 31 |
| Desktop User              | 31 |
| Mobile Application User   | 31 |
| External Anonymous Access | 31 |
| External Public forms     | 21 |

# Introduction

Workbench utilises the Upvise Framework as its Mobile Solution offering. Upvise is a proven international leader in the delivery of cutting edge mobile solutions for the construction industry and is in use by a number of the worlds leading construction contractors. Upvise represents a part out of the box solution and also a development framework that can be extensively tailored to suit a clients particular operational requirements. One of the key strengths in the solution is the sophistication of the Mobile App and its ability to work fully offline.

Further to the Upvise solution that Workbench provides there is a more advanced Enterprise level solution available using the same Upvise platform called Novade - ww.novade.net. Workbench also work with Novade and refers this solution where businesses have requirements that go beyond the core Upvise offering.

# Integration

Workbench over the last few years has developed extensive integration with the Upvise platform comprising of the following data flows:

| Workbench to Upvise   | Upvise to Workbench |
|-----------------------|---------------------|
| Companies             | Datasheets          |
| People                | AR invoices         |
| Plant Items           | Stock               |
| Stock                 | Timesheets          |
| Jobs                  | Plant Items         |
| Docket Cost Schedules | Dockets             |
|                       | Leave Requests      |
|                       | Plant Assignments   |
|                       | Production Outputs  |
|                       | Purchase Orders     |
|                       | Expense Claims      |
|                       | Plant Issues        |
|                       | Service Logs        |

The integration is developed and supported by Workbench and uses the Workbench API.

Upvise is designed to operate in both a desktop based Web environment and a dedicated mobile App. One of the key strengths of Upvise is that it is a mobile first application and all of the modules and features are available in both the mobile app as well as the web environment.

# Upvise Key Modules

#### Contacts

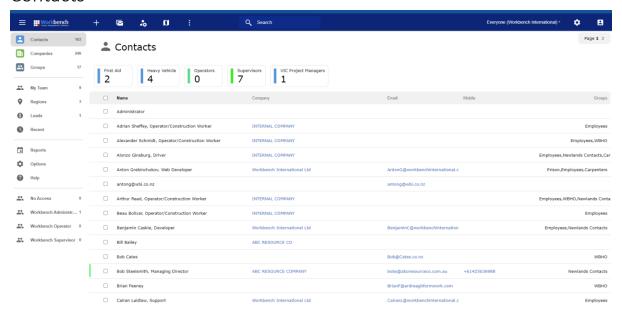

The Contacts module lists the Companies and People that have synched from the Workbench database. Companies are a combination of Clients and Suppliers and People are a mix of Company Contacts and Employees.

Workbench automatically puts all these records into logical Groups in Upvise.

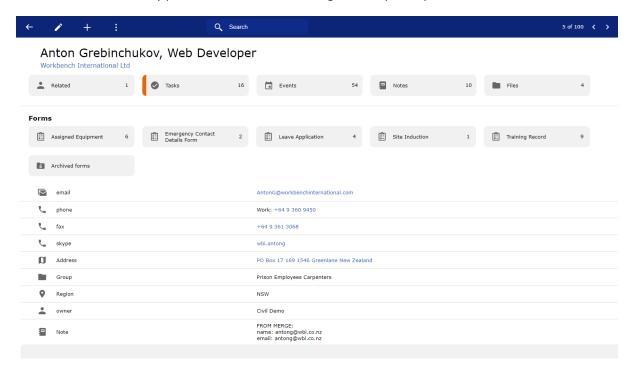

Individual Contacts such as Employees allow you to track such things as Reminder Tasks for things like Training Certificate Expiry, Planned Events e.g. Employee Review. You can also create Form records to capture any of your own content for instance a Training Record. In the event of filling in a Training record form it automatically creates a reminder task based on the expiry date and will alert you of the upcoming

expiry. These Training Records can also be accessed on the Mobile and are compiled into a custom Dashboard and Training Matrix.

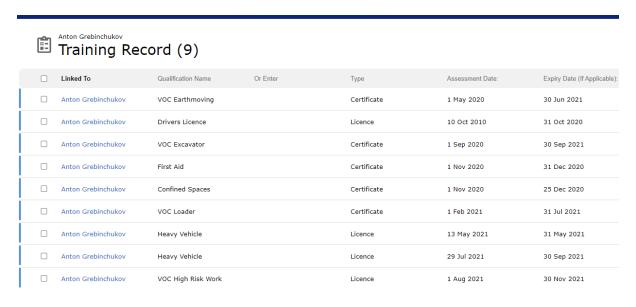

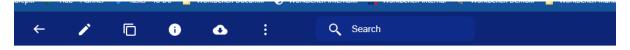

# Training Record Anton Grebinchukov - VOC Earthmoving Certificate

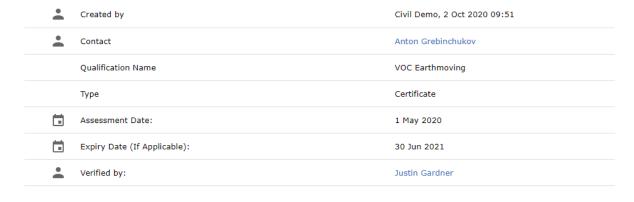

Verification Signature:

Licence / Certificate / Ticket Image:

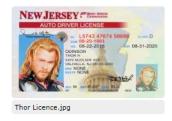

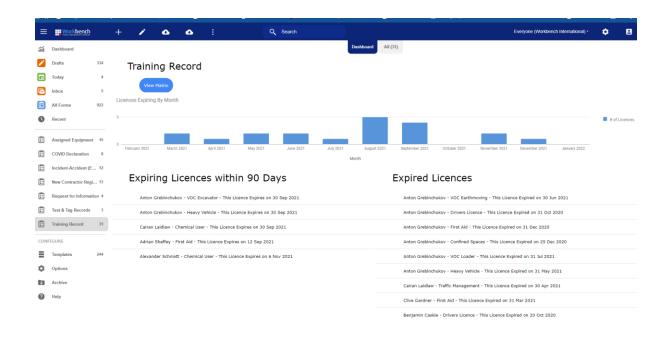

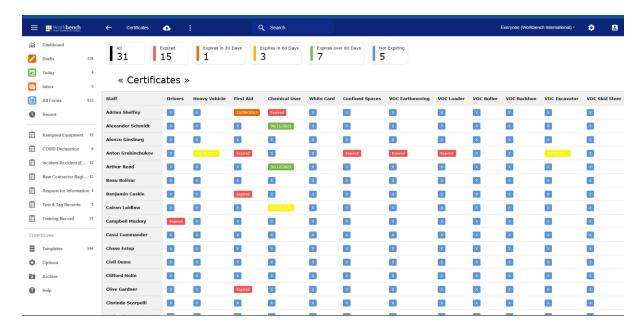

Some Mobile screenshots are shown below:

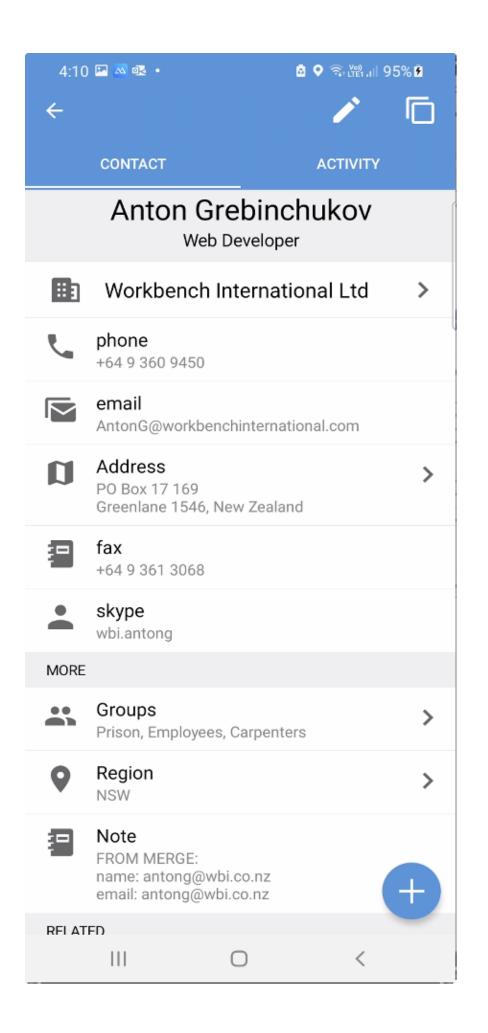

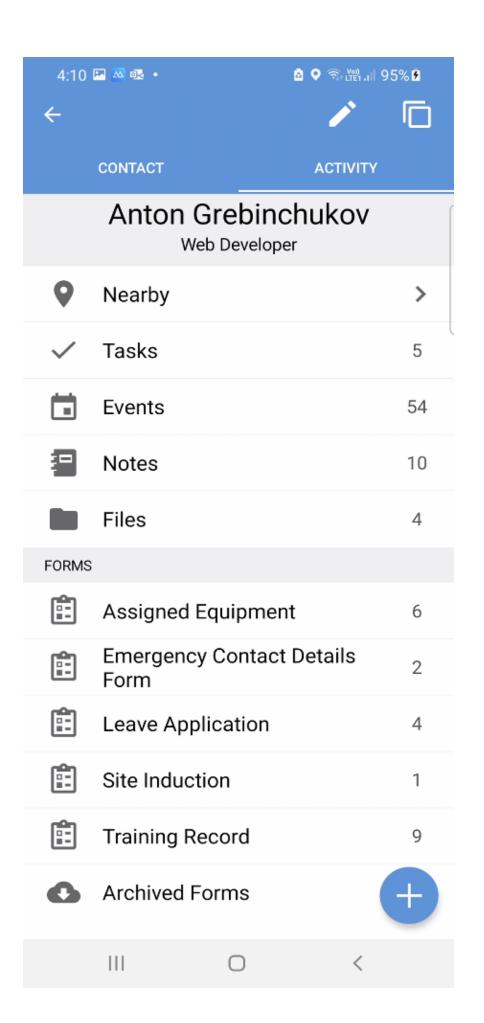

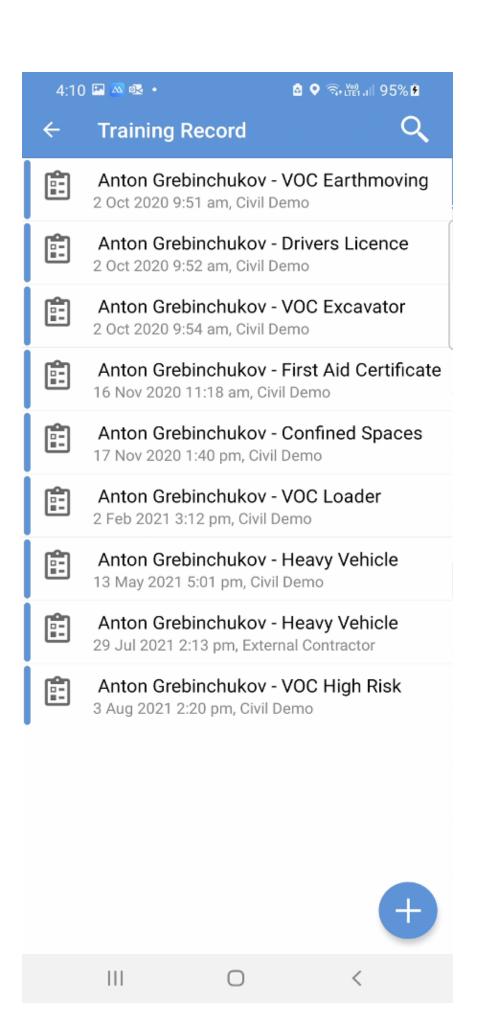

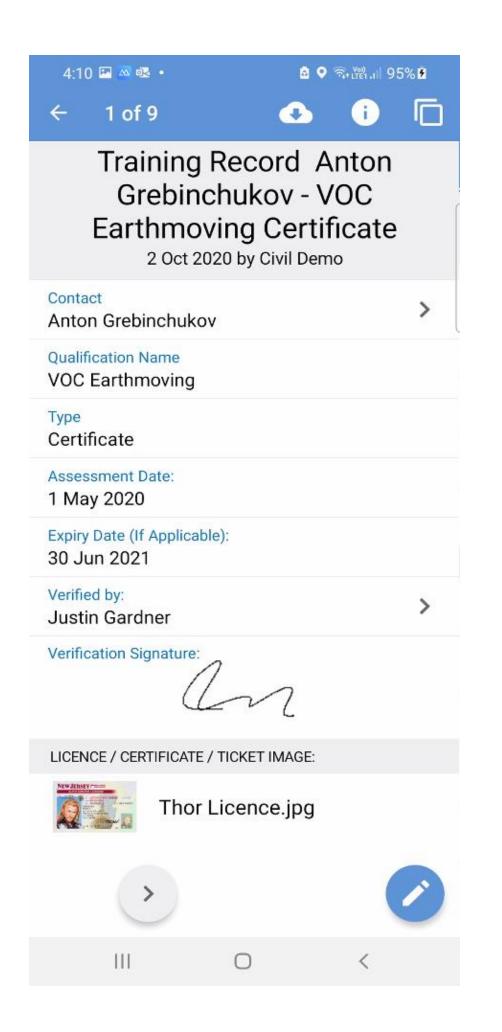

# **Projects**

The Projects module in Upvise links with Jobs in Workbench. The Workbench structure of Job Work Centres links through as Project Milestones. This is key for data capture so that transactions can be correctly allocated to the Work Breakdown structure and be correctly fed back into Workbench.

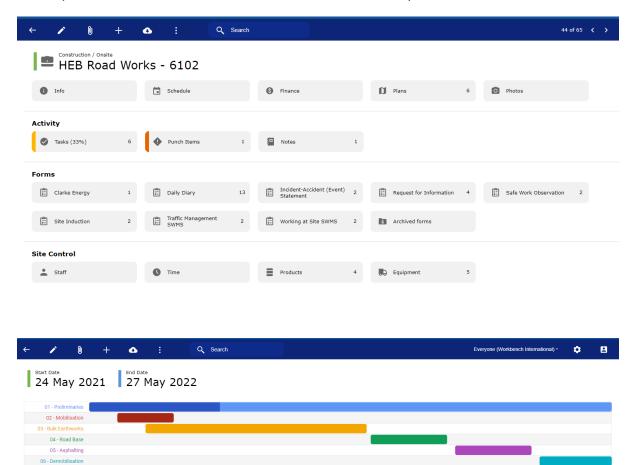

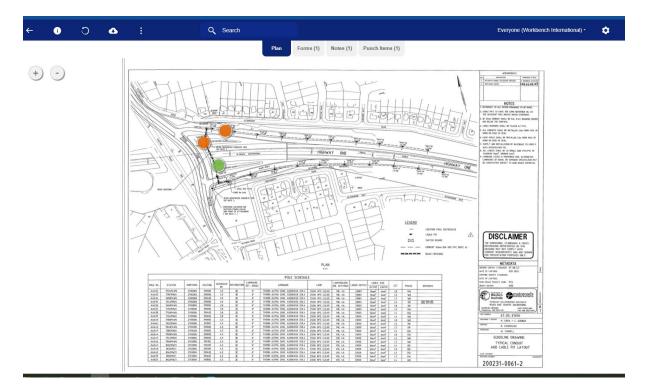

Plans and Drawings can be uploaded to the project and viewed on the desktop or mobile app. You can capture a range of data against the drawing for instance Forms, Punch Items, Photo's and Notes, these are indicated on the drawing by the coloured icons. Clicking on one will open the relevant item.

Where you are capturing forms against a drawing there is the option of compiling the forms and drawings together into a single document. This is very useful for producing ITP documents in particular where you want the ITP forms to reference specific areas within a plan.

As you capture data on the project it will automatically compile a photo library of all photos.

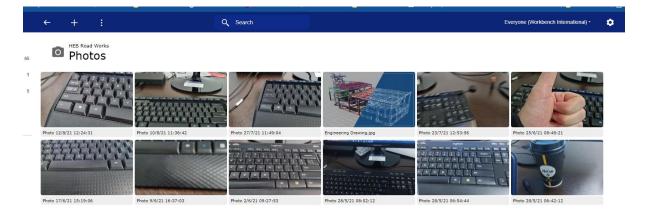

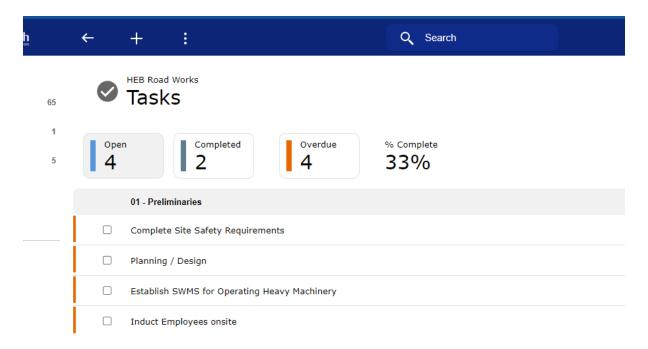

Project Tasks can be utilised to manage key aspects of the project. They can be template driven or created as required. They can also be associated with Project Milestones and form part of the process of managing the completion of each project stage. Key sign off forms can be linked with these tasks to enforce proper completion of each project stage. Tasks can be assigned to one or more people and as well as appearing on the Project they will appear in the Upvise Calendar which all users will have access to and it can also synch with Outlook. There is also a global view of Tasks

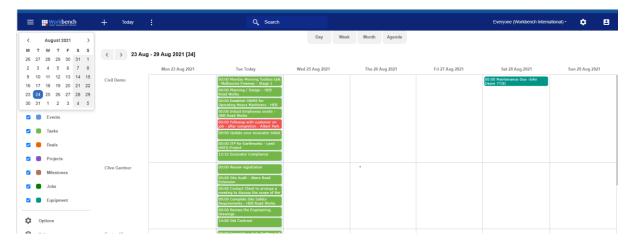

Some Mobile Shots

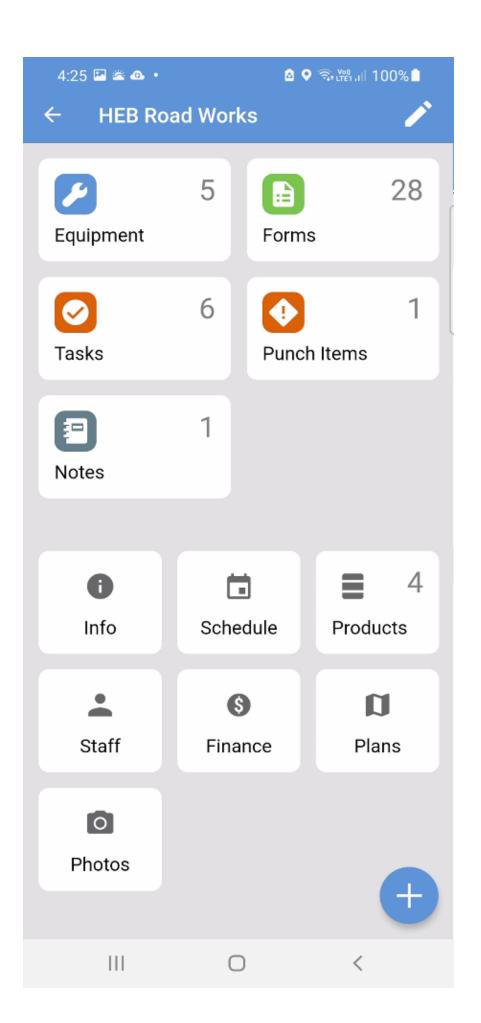

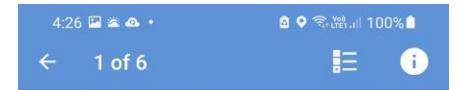

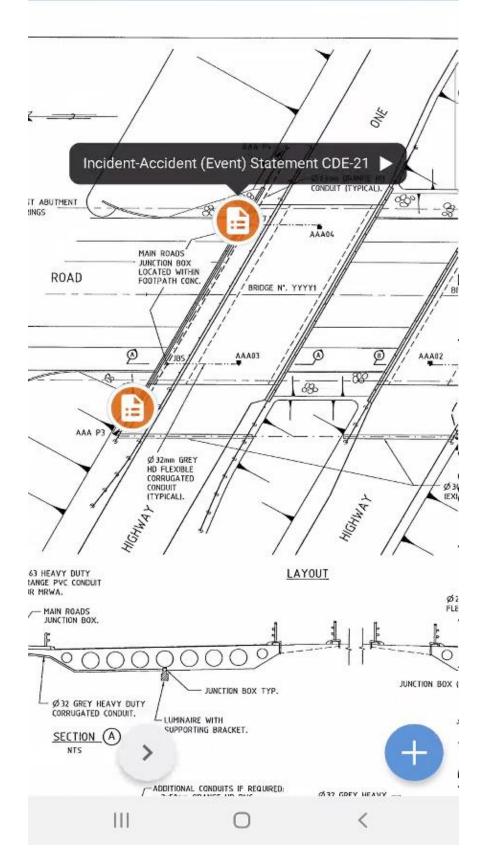

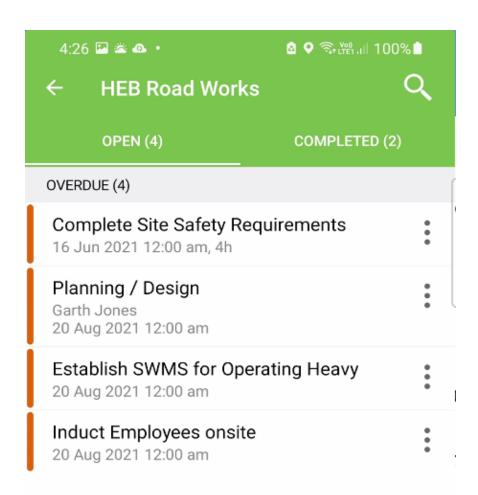

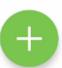

## Equipment

Workbench Plant items synch through to the Upvise Equipment Module. Workbench and Upvise have been designed to work together to provide a complete operational equipment solution. Where Plant is used in the field on a project the plant costs data feeds back in to Workbench. Alternatively if you use Plant Assignments in Workbench the Assignment can synch to Upvise and you can manage the shipping of Plant to the intended project which will put the plant on hire for costing purposes. This can all be supported by appropriate electronic forms. A summary of usage for each system is shown below.

| Workbench                 | Upvise                                    |
|---------------------------|-------------------------------------------|
| Manage Plant Masterfile   | Plant Location Tracking (Geo and Project) |
| Plant Budgetting          | Plant Meter Readings                      |
| Plant Financial Reporting | Plant Maintenance Forecasting             |
| Plant Depreciation        | Plant Maintenance Jobs                    |
| Plant Costing Rates       | Plant Compliance e.g. PreStarts           |
|                           | Plant Usage (Plant Issues)                |
|                           | Plant Movement Orders (Assignments)       |
|                           | Driver Change Outs                        |
|                           | Maintenance Daysheets (Mechanic)          |
|                           |                                           |

Please refer to the attached Equipment guide for more thorough details (It is a little out of date but still relevant)

The Plant Dashboard provides an ideal snapshot of the status of the Fleet.

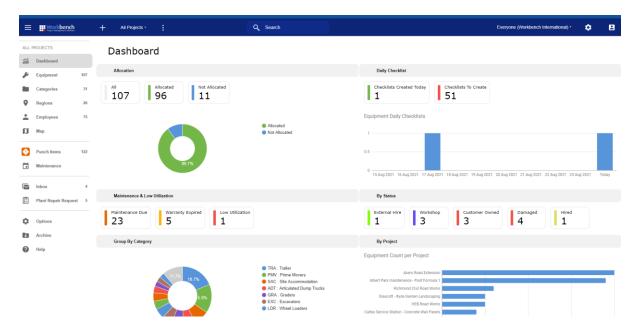

# **Useful User Functions**

#### Calendar

The calendar in Upvise presents a range of key data to the User, the calendar is a good place for a user to start each day and the calendar function provides email and push app notifications and can also integrate with Outlook and Google Calendars. Items can be opened and dealt with from the calendar and also new items raised e.g. raising an event for a project meeting and inviting other users.

The Calendar presents information such as:

- Tasks which could be related to Projects, Equipment, People, Companies or stand alone
- Events / Calendar Reminders
- Project Start and Finish Dates
- Key Project Milestone Start and Finish Dates
- Equipment Maintenance Due.

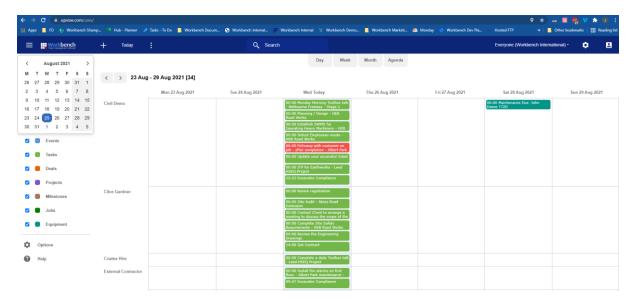

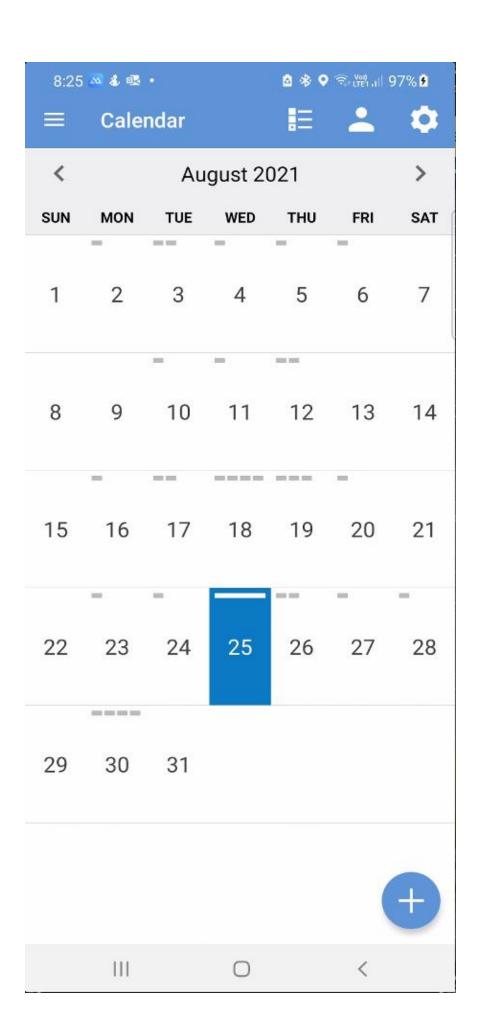

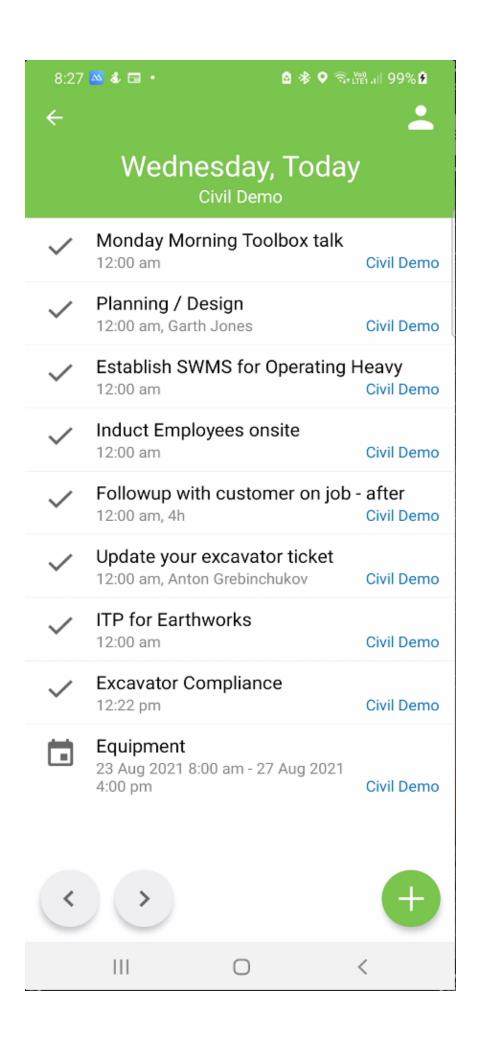

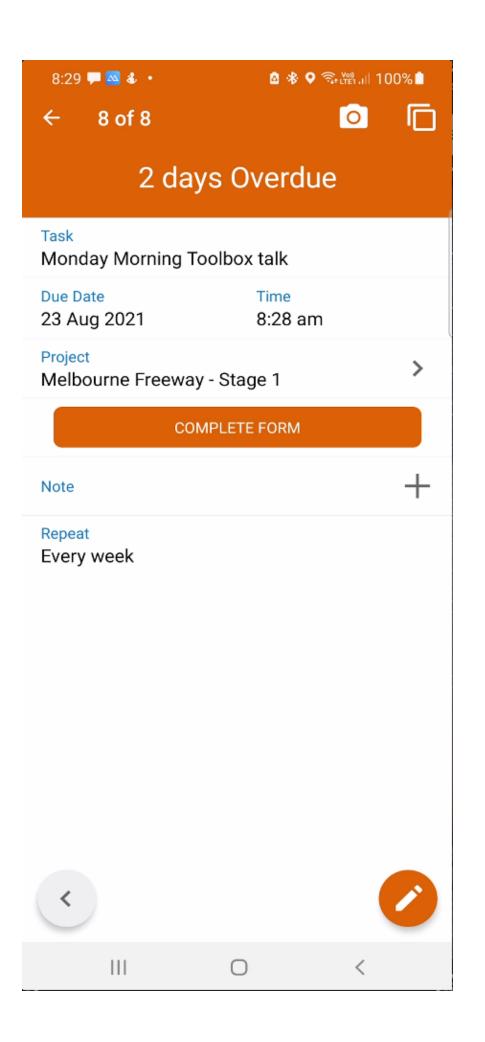

#### Tasks

Tasks in Upvise are really useful for planning and managing key deliverables. Tasks can be associated to any object and / or stand alone. They can be assigned to people with due dates and the system will automatically send email notifications and reminders associated with these tasks, you can also attach additional information to them. Tasks can be used to capture information like Photos etc and you can also assign Forms that must be completed as part of completing the Task. There is a Task Dashboard where depending on Access you can monitor Tasks Globally across all Users / Projects.

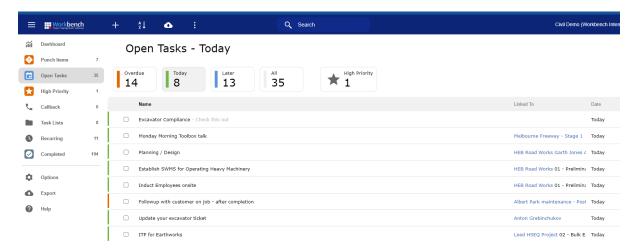

#### **Timesheets**

The timesheets module covers 2 key functions:

- 1. Scheduling people
- 2. Capturing Time

The Dashboard summarises your Planned vs Actual Hours

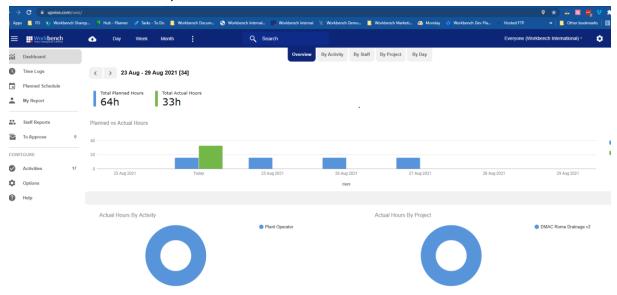

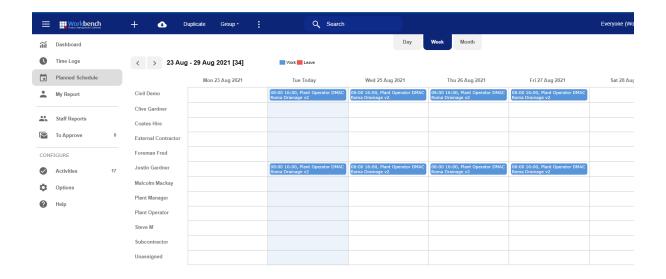

The Schedule shows the Projects Staff are allocated to. Individuals can see their Planned work schedule on the mobile app. Schedule changes will update employees and you can also SMS Employees in the field as required or alternatively send messages through the app.

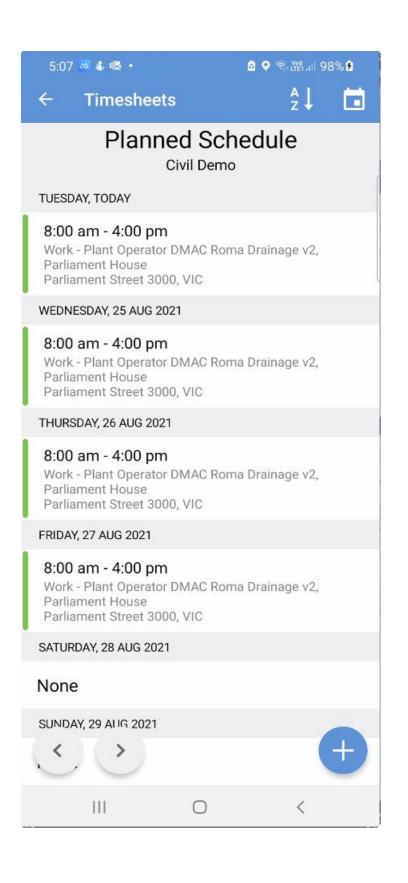

# Knowledge Base

In the knowledge base you can setup key Policy, Procedure documents. These can be associated with document templates or even Charts and Videos. You can manage Revisions of these and users can comment back against these articles.

Articles can be grouped and also incorporated with User Roles and these can also be tied into Risk items and link back into a Risk Matrix

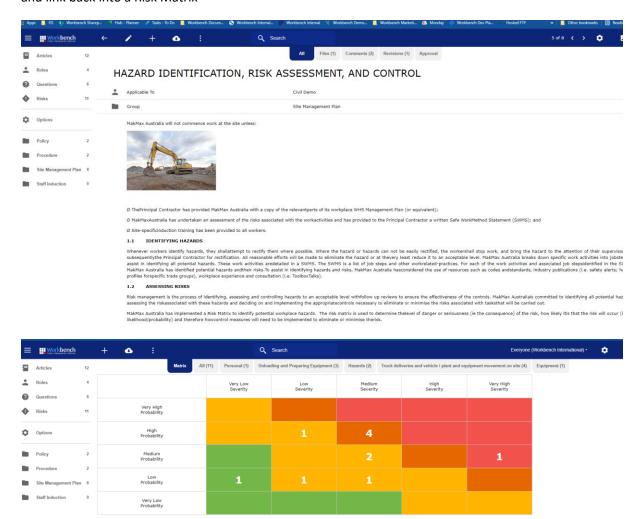

# ← Description

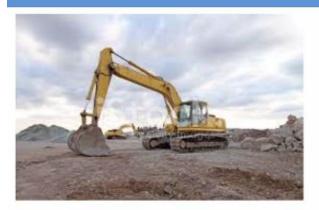

Ø ThePrincipal Contractor has provided MakMax Australia with a copy of the relevantparts of its workplace WHS Management Plan (or equivalent);

Ø MakMaxAustralia has undertaken an assessment of the risks associated with the workactivities and has provided to the Principal Contractor a written Safe WorkMethod Statement (SWMS); and

Ø Site-specificinduction training has been provided to all workers.

#### 1.1 IDENTIFYING HAZARDS

Whenever workers identify hazards, they shallattempt to rectify them where possible. Where the hazard or hazards can not be easily rectified, the workershall stop work, and bring the hazard to the attention of their supervisor and subsequently the Principal Contractor for rectification. All reasonable efforts will be made to eliminate the hazard or at thevery least reduce it to an acceptable level. MakMax Australia breaks down specific work activities into jobsteps to assist in identifying all potential hazards. These work activities aredetailed in a SWMS. The SWMS is a list of job steps and other workrelated-practices. For each of the work activities and associated job stepsidentified in the SWMS, MakMax Australia has identified potential hazards andtheir risks. To assist in identifying hazards and ricke MakMay Australia hasconsidered the use of

Ш

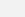

#### **Forms**

Upvise is very much designed as a digital construction management platform and a big part of this function is orientated around being able to capture data digitally in the field.

#### Data Collection

The forms module allows you to develop any sort of digital form for capturing data in the Upvise system and then you can use the data in a number of ways for instance:

- Print the form as a distributable PDF
- Download form data into Excel as a Table
- Display a Dashboard of the data In Upvise Desktop or Mobile App
- Output the Data to a 3<sup>rd</sup> party reporting tool e.g. Sharperlight or Power BI

## Form Functionality

Forms include the ability to add custom software code thoughout so that you can further develop form functions to do certain things in Upvise. E.g Updating a certain field in a form may perform a certain action elsewhere in the form or depending on the status of the form it may trigger certain events withing the Upvise system. Because you can effectively develop off the back of forms the things you can do are virtually limitless, for instance a form may on submission go and raise a task for someone to do something or alternatively maybe it updates a meter reading on a plant item etc.

#### Form Workflows

Every Form can have its own Workflow and these Workflows can incorporate Users Roles or named individuals. When a form is submitted into a Workflow then the assignee will get an email notification and also it will appear in the users Inbox in Upvise. Form data can be conditional based on workflow steps and this is really useful for building out specific processes e.g. An incident report is raised and submitted. The Site Supervisor reviews it and adds additional Comments, The HSEQ Manager gets notified of the incident and reviews it and details the corrective Action Required and raises and Assigns a Task before closing the incident.

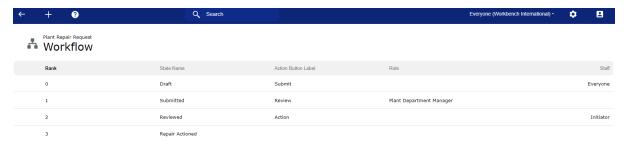

Form Designer

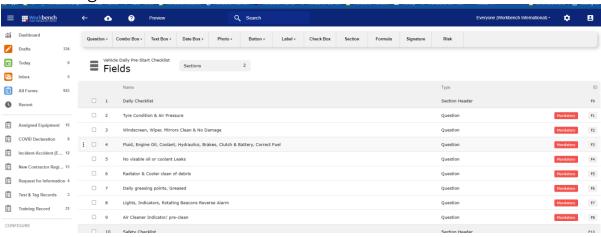

# Forms Dashboard

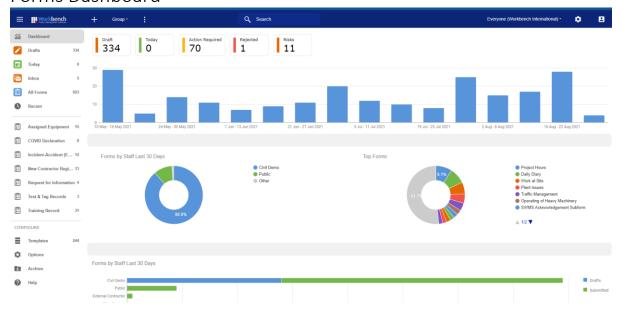

# Form Desktop View

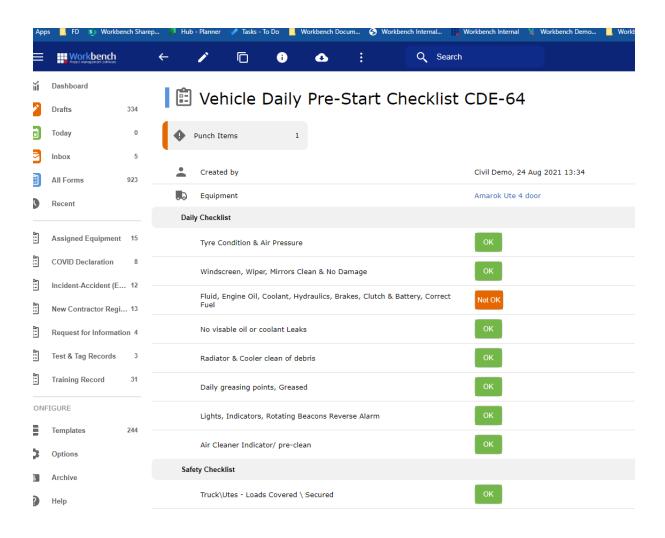

### Form Mobile View

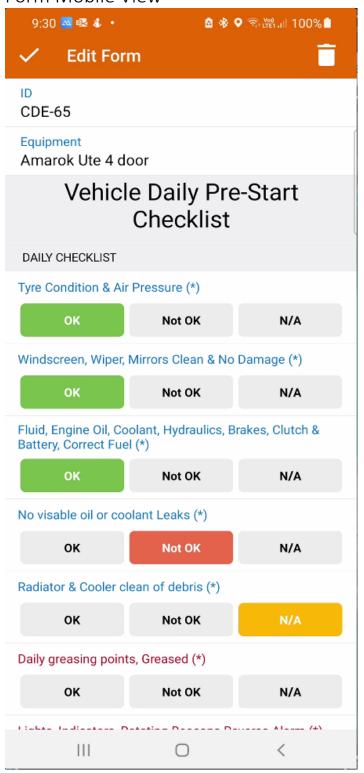

#### Form PDF

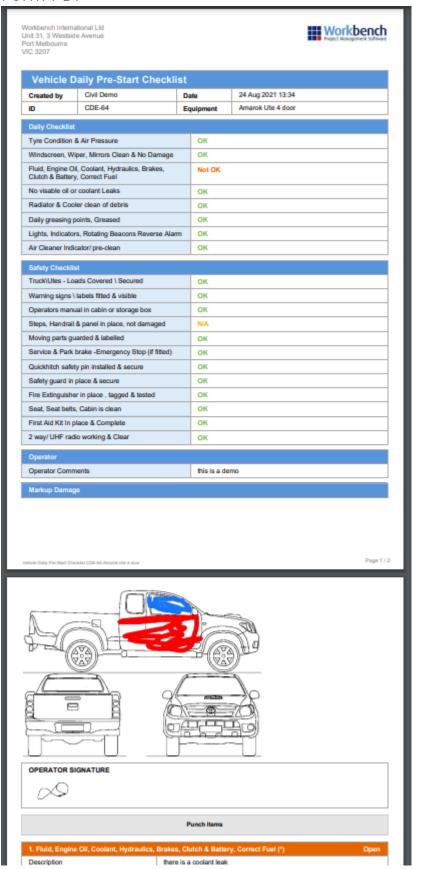

## Access Options for Upvise

## Desktop User

The Desktop User interface provides a web based interface for using the Upvise system this is particularly good for doing things like Scheduling of People and Plant to Projects and also reviewing dashboards etc as you have a large screen to view large amounts of Data.

## Mobile Application User

For use on the go and in the field, the mobile application can be used on both phone and tablet devices and on both Android and iOS environments. The Android environment is technically better as Apple has some self imposed limitations such as support for NFC Tags.

## **External Anonymous Access**

Where you might have an external party that you want to provide access to you can set them up with a specific web account for them to open the Upvise web interface. This is typically so that they can participate actively with you within the Upvise environment. You can also assign this user tasks and book events with them like you would your own staff.

Some scenarios of how you may use this.

- You have a service contract and you provide Upvise Access to your client so they can raise service jobs directly in Upvise for you to then Assign to your maintenance people.
- You are working with a subcontractor and you want them to upload the details and training records of all their staff and keep them up to date for the period of time you are engaging with them.

#### External Public forms

There are certain times where you might want to capture data in a form without restriction and without having to use a mobile app. You can do this by making a form public, when a form is made public then it is accessible via a web page by anyone with the web address. Once the form is completed it will appear in Upvise and can notify key staff as required. A prime example of using this sort of form would be getting attendees to site to complete a covid declaration, this form could be accessed via a QR Code displayed on a site checkin plaque.

| → C   upvise.com/uws/form.htm?t=HQh-UltAEdeusp_cAq     | w9CgdMurHpePLmJtYXMNY4Cr8O074wBtvlk_VXg                                                               | -C1cd10&i=1C1C6EFA07EC33A31C8BB9964B8C6E |                     |                            |                |
|--------------------------------------------------------|----------------------------------------------------------------------------------------------------|------------------------------------------|---------------------|----------------------------|----------------|
| Apps 📙 FD 🔊 Workbench Sharep 👂 Hub - Planner 🧳 Tasks - | To Do 📙 Workbench Docum 🔇 Workbench Intern                                                            | al 🧱 Workbench Internal 🐪 Workbench Demo | Workbench Marketi 🚜 | Monday 🔷 Workbench Dev Pla | ~ Hosted FTP × |
|                                                        |                                                                                                    | Workbench Project Management Johnson     |                     |                            |                |
|                                                        |                                                                                                    |                                          |                     | -                          |                |
|                                                        | COVID Declaratio                                                                                      | n                                        |                     |                            |                |
|                                                        | First Name (*)  Last Name (*)  Mobile No.                                                             |                                          |                     |                            |                |
|                                                        | Yes No  Have you travelled intersta Yas No  If you have travelled interst  Have you been in contact w |                                          |                     |                            |                |

You can access the form above by using the QR Code shown below:

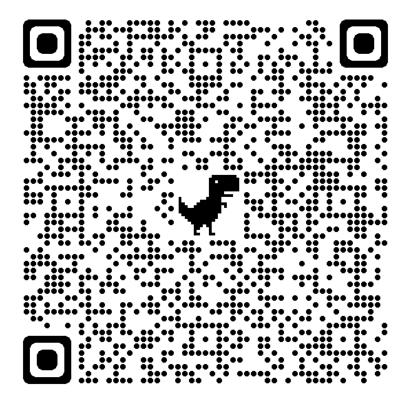